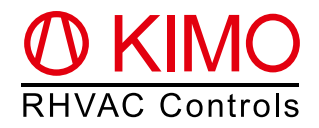

# *FrigoPack®* **E FU+ Quick-Start Guide (abbr. Version) Refrigeration Inverters with INTEGRATED PRESSURE CONTROL**

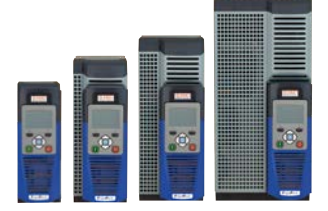

**Warning:** This is an abbreviated and customized version with recommendations for a first setup of this product. Please refer to the document "Planning Guide *FrigoPack®* **E FU+**" for detailed information.

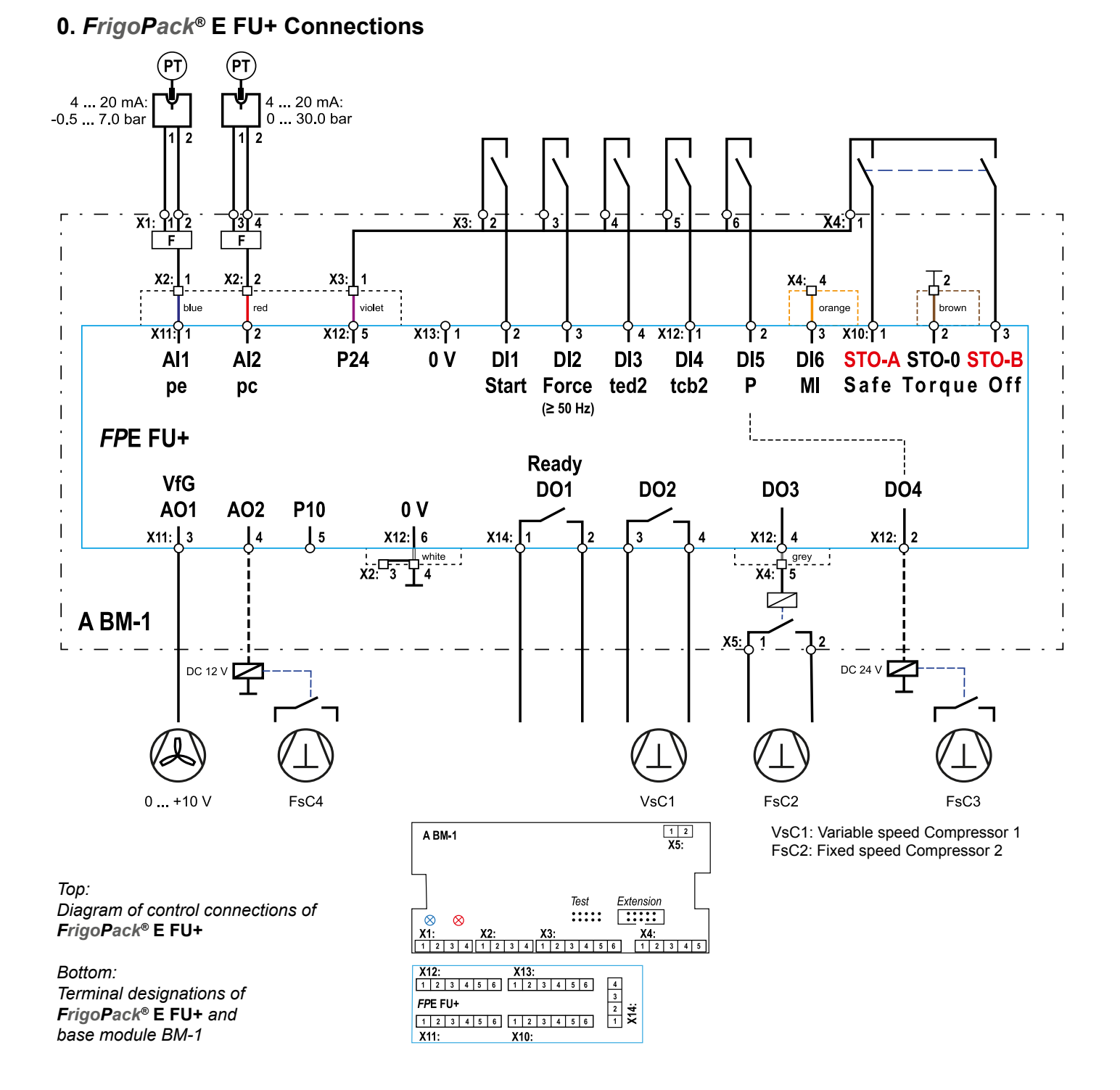

## **1. Basic information on first set-up**

Ensure that all recommendations for compliance to mounting, electrical safety, EMC and UL regulations have been adhered to.

## **1.1 Pressure transmitters**

**Warning:** Only use approved pressure transmitters!

This refrigeration application is preset for use with the following **Huba Control** pressure transducers:

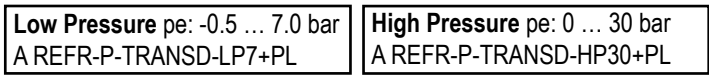

For alternative pressure ranges refer to Parameter Sp0, p. 6 of Planning Guide.

## **1.2 Recommendations**

- It is important to ensure that an interlocked safety contactor is fitted between the Refrigeration Inverter and the compressor if a parallel bypass connection is used.
- In particular ensure that two isolated contacts of a safety relay are connected to the Safe-Torque-Off inputs of *FrigoPack®* **FU+** Refrigeration Inverter: STO-A (Terminal X10:1) / STO-B (Terminal X10.3)
- Remove start command (cable to terminal X13:2)
- Connect main power supply
- Verify that the blue LED for suction pressure lights on module BM-1. If not, then check if the wiring of the pressure transmitter is correct.
- If a discharge pressure transmitter is used, then verify that the red LED lights on module BM-1. If not, then check if the wiring of the pressure transmitter is correct
- Measure the pressures with a refrigeration pressure gauge. Verify that the pressures indicated in menu OPERATI-ON at parameter 03: pe\_RACK\_pc agree with these external measurements

## **1.3 Keypad functionality**

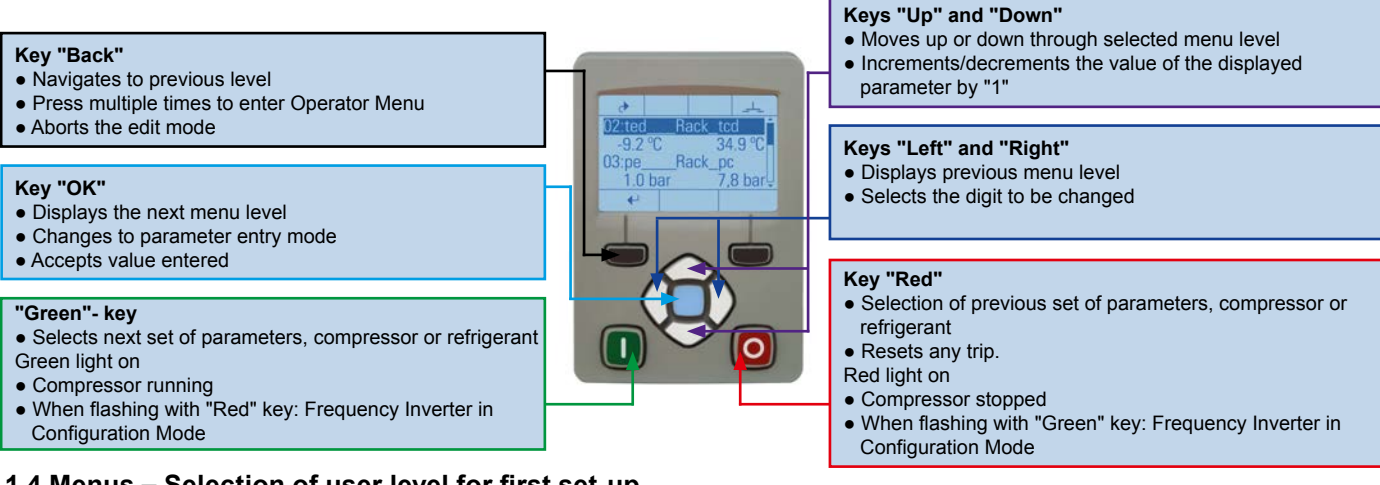

### **1.4 Menus – Selection of user level for first set-up**

After connection of the power supply the user level TECHNICIAN necessary for a first set-up is accessible for **10 minutes**. Please start setting-up now. After this period the inverter will automatically shift to user level OPERATOR. The steps shown below have to be followed for first set-up commissioning. Press key "Back" several times to access the menu "View Level". Password for user level TECHNICIAN: **8670**.

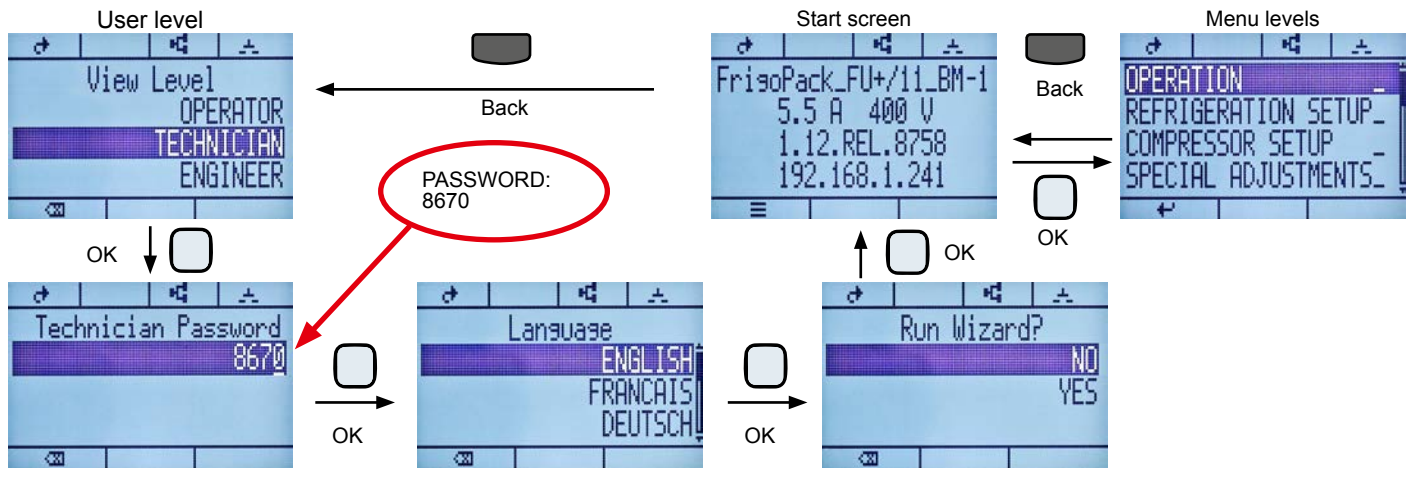

## **2. First set-up**

## **2.1 Selection of refrigerant and Variable-speed Compressor (VsC)**

For setting up this inverter it is first of all necessary to select the refrigerant and Variable-speed Compressor (VsC1) used. Compressor selection is made in several steps (manufacturer, type (e.g. semihermetic piston comp.), number of cylinders, supply voltage, compressor ID).

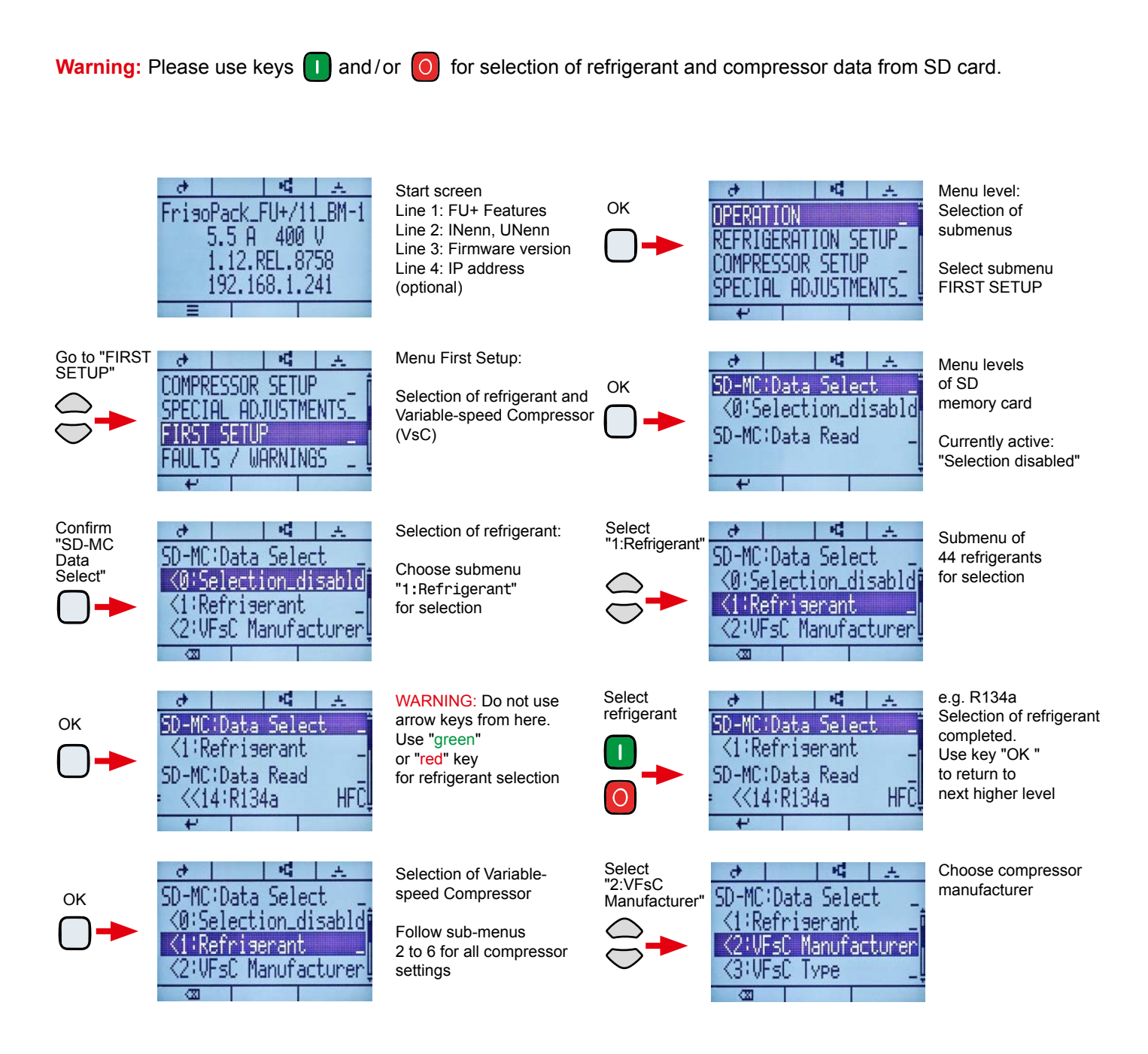

**Data selection for setting the Variable-speed compressor (VsC) is also via sub-menus:**

<2:VFsC\_Manufacturer <3:VFsC\_Type <4:VFsC\_Cylinders <5:Supply\_Voltage <6:VFsC\_Compressor

use keys analog to selection of refrigerant

**Warning:** When all selections are done, sub-menu "0:Selection disabled" has to be activated. Now you can leave menu "FIRST SETUP" with softkey "Back".

## **2.2 Setting of number of fixed-speed compressors (FsC) in the rack system**

The number of fixed-speed compressors (FsCs) has to be set in the next step. (If there is only one compressor, please skip to 2.3). Go to menu COMPRESSOR SETUP (You may also check VsC settings in this menu.) Go to parameter **80:FsC PRIORITY CNTRL** for setting the number of fixed-speed compressors.

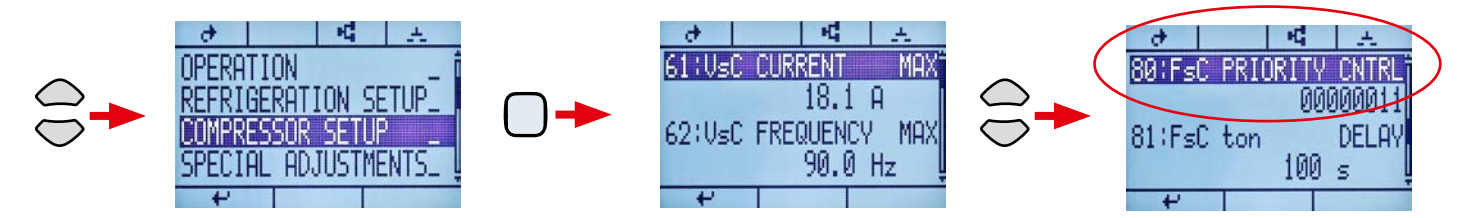

Press key "OK" to enter the parameter input window. Skip to next digit with arrow keys "Left" and "Right". Change value of digit with arrow keys "Up" and "Down" . Every digit "1" corresponds to a FsC in the rack system, as shown below. The value of parameter 80 entered has to be confirmed with key "OK".

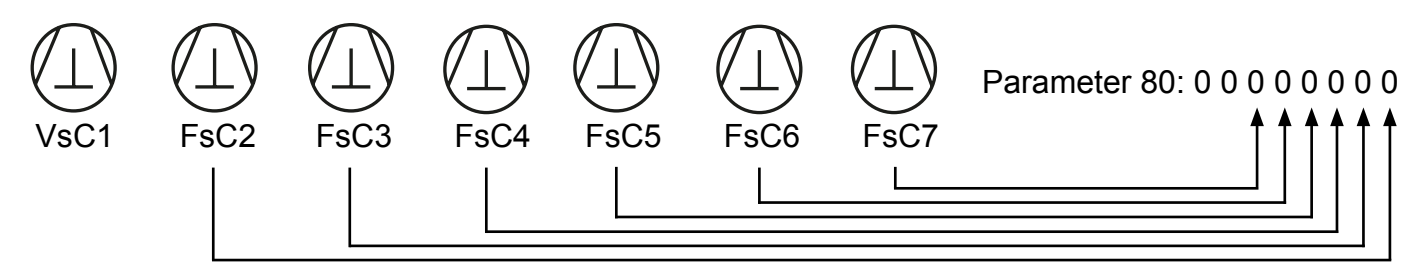

- Example: In a rack system with one Variable-speed Compressor (VsC1) and two Fixed-speed Compressors (FsC2 & FsC3) parameter 80 has to be set to: 00000011
- **Warning:** When setting parameter 80, keys "Green" and "Red" are flashing (configuration mode). Please confirm with key "OK" and then press key "Red" shortly to leave configuration mode!

### **2.3 Entering Setpoints**

Select menu "REFRIGERATION SETUP" for entering setpoints. Use keys as described in 2.2 for setting the relevant parameters. Most important parameters are:

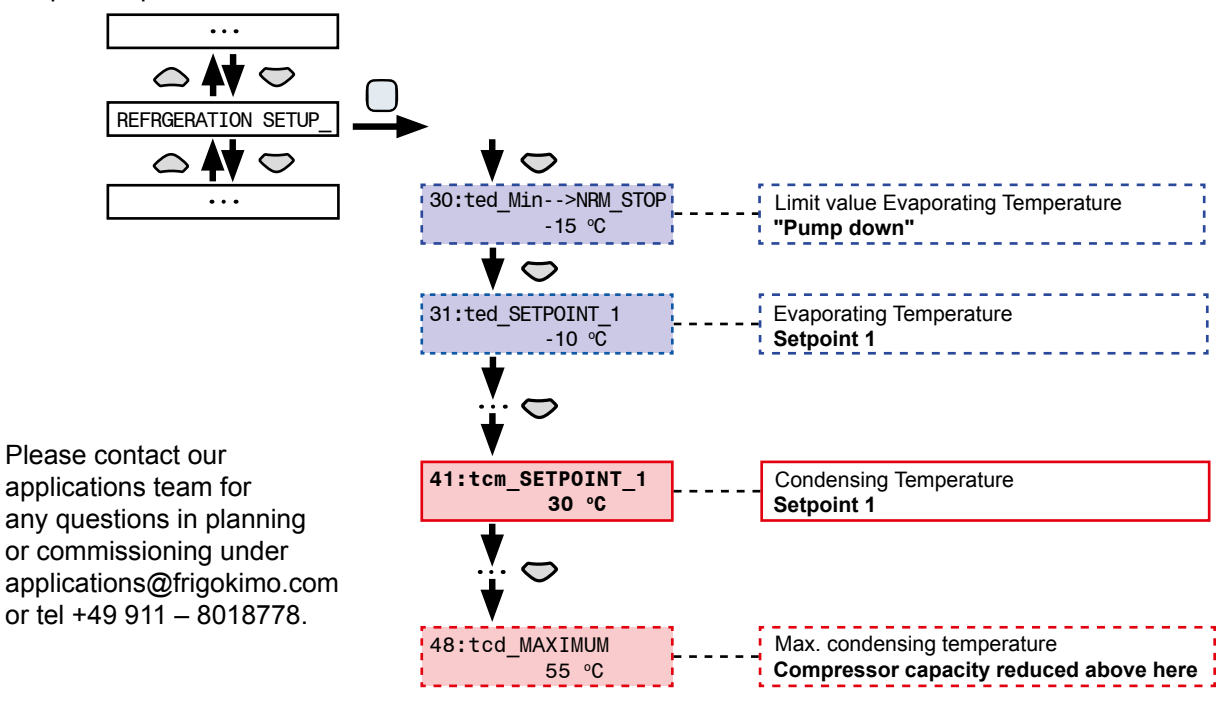

### **Connect start command (cable to terminal X13:2) to start the system!**